# National Weather Service Radar With Bing Maps Crack Serial Key

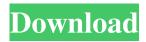

#### National Weather Service Radar With Bing Maps For PC [Updated] 2022

- The weather is a very serious matter. And even if you are not a forecaster, this gadget is designed to help you stay informed about the weather that is going to affect your area. The gadget allows you to view radar maps generated by the National Weather Service. By default, the gadget pulls data from the radar station closest to your location. It is possible to choose a different radar station by selecting a different location on the map. The radar images are shown on an interactive Bing map with tool tips. The settings section of the gadget allows you to control how the radar images are displayed, such as showing or hiding the map background and position marker. You may also choose the units used for the radar images. You may choose to not have the radar images appear on the map. The radar images may be of interest to forecasters, private citizens, emergency management organizations, and others who need to know what is happening on the radar. Some examples of organizations that may find the gadget useful are search and rescue teams, public works and transportation departments, power companies, national parks, school districts, and sporting organizations. If you click on the map of the weather radar map, you are taken to the National Weather Service web page. National Weather Service Radar with Bing Maps Features: - Radar stations are available in the U.S. - The location for each radar station is determined by the location that the user selects in the settings. - The radar images are of a single National Weather Service station. - The location and image settings are stored in the history. - After you close the gadget, the settings are stored. - You may choose whether or not to display the map. - If you click on the map of the weather radar map, you are taken to the National Weather Service web page. Gadgets with multiple customizable components are not really very useful in the fact that each can not be easily viewed and updated separately. In other words they are the anthesis of easily updatable and flexible gadgets. Instead, gadget developers should enable the developer to have more control over what happens. With an enhanced gadget, the user has the ability to customize the appearance and behavior of each component to suit their needs. Today gadgets are quite popular. Gartner says in their latest Hype cycle for technologies, gadgets are at the peak. But if we dig deeper into the hype cycle, we will find gadgets are beginning to plateau. Don't worry. They will keep coming. In this

#### National Weather Service Radar With Bing Maps Crack+ Free Registration Code

CMD 0 - Stop gadget CMD 1 - Toggle pause CMD 2 - Toggle map mode CMD 3 - Toggle Sleep CMD 4 - Toggle stop CMD 5 - Toggle close CMD 6 - Display radar image CMD 7 - Toggle labels CMD 8 - Display mode CMD 9 - Display only CMD A - Zoom in CMD B - Zoom out CMD C - Toggle labels CMD D - Toggle mode CMD E - Zoom in CMD F - Zoom out CMD H - Toggle sleeping CMD I - Zoom in CMD J - Zoom out CMD K - Toggle stop CMD L - Zoom in CMD M - Zoom out CMD N - Toggle close CMD P - Zoom in CMD Q - Zoom out CMD R - Toggle sleeping CMD S - Toggle pause CMD T - Toggle stop CMD U - Toggle closing CMD W - Toggle labels CMD X - Toggle mode CMD Y - Toggle sleeping CMD Z - Toggle map CMD 1 - Battery level - Basic Settings: Param 0x34: 0 = 'M' means missing, so stop showing the radar image. 1 = Radar image. - Map Mode: Param 0x38: 0 = Display all the weather in map mode. 1 = Display weather information only - Sleep: Param 0x39: 0 = Display the radar image even when the gadget is closed. -

Stop: Param 0x3A: 0 = Stop displaying the radar image. 1 = Stop displaying the radar image and close the gadget. - Label: Param 0x3B: 0 = No labels. 1 = Display the station name only. - Mode: Param 0x3C: 0 = Radar only. 1 = Normal (display both radar and weather information) - Zoom in: Param 0x3D: 0 = 10% increments. 1 = 20% increments. - Zoom out: Param 0x3E: 0 = 10% increments. 1 = 20% increments. - Toggle Pause: Param 0x3F: 0 = Pause, or don't change the radar image. 1 = Don't pause the radar image. - Toggle SLEEP: Param 0x40: 0 77a5ca646e

## **National Weather Service Radar With Bing Maps**

A looping radar image gadget that displays radar images on a Bing Map. Each radar image displays the latest available radar image from a single National Weather Service (NWS) radar station. - NWS radar stations are in the U.S. only. Sorry. - Settings that you enter should persist until you manually close the gadget. - If you click on the location marker in expanded mode, the gadget opens the National Weather Service forecast page for that location. Click here to add this gadget to your site or blog. All widgets are free to use and can be added to your own page or blog. Simplicity of Use The Radar widget includes a direct button to open the NWS radar image page in a new window. - Press this button to open the radar page in a new window. - A link to the radar image on the NWS radar page is included in the widget. - In expanded mode, the 'radar chart' and 'location marker' links open the radar image on a Bing Map. - In expanded mode, there are three additional buttons: a'sleep' button that blanks out the background map, a 'pause' button that pauses the radar loop, and a'stop' button that clears the weather from the map. Easy to Use The Radar widget is simple to use. - Click on the 'Radar' link from the gadget menu. - Select a radar station from the list of all NWS radar stations. - Add a marker to your map to indicate your current location. - You may select a map center and zoom level. - You may select radar parameters such as display image size, minimum number of seconds to keep an image up-to-date, etc. - Click on 'Radar Chart' to view the image on an interactive Bing map. - Click on 'Location Marker' to open the NWS radar page in a new window. How to Use The Radar Chart The radar chart can be customized using the zoom, date, and location parameters. - Click on the 'zoom' button to open the zoom level box. - Set the zoom level to your preference. - Click on the 'date' button to open the date dropdown. - Select the date you want the image to display for. - Click on the 'location' button to open the location box. - Enter your city,

#### What's New In?

This is a looping radar image gadget that will allow you to monitor what the weather is doing outside. The gadget obtains the latest available images from a single National Weather Service radar station. The gadget settings may be used to select the NWS Radar station that is closest to your location. The settings may also be used to place a small marker on the map to indicate your location. When the gadget is expanded, the radar images are displayed on an interative Bing map. In expanded mode, there are three additional buttons: a'sleep' button that blanks out the background map, a 'pause' button that pauses the radar loop, and a'stop' button that clears the weather from the map. Notes: - Radar sites are in the U.S. only. Sorry. - Settings that you enter should persist until you manually close the gadget. - If you click on the location marker in expanded mode, the gadget opens the National Weather Service forecast page for that location. WeatherBug Radar with Bing Maps Description: This is a looping radar image gadget that will allow you to monitor what the weather is doing outside. The gadget obtains the latest available images from a single National Weather Service radar station. The gadget settings may be used to select the NWS Radar station that is closest to your location. The settings may also be used to place a small marker on the map to indicate your location. When the gadget is expanded, the radar images are displayed on an interative Bing map. In expanded mode, there are three additional buttons: a'sleep' button that blanks out the background map, a 'pause' button that pauses the radar loop, and a'stop' button that clears the weather from the map. Notes: - Radar sites are in the U.S. only. Sorry. - Settings that you enter should persist until you manually close the gadget. - If you click on the location marker in expanded mode, the gadget opens the National Weather Service forecast page for that location. National Weather Service Radar with Bing Maps Description: This is a looping radar image gadget that will allow you to monitor what the weather is doing outside. The gadget obtains the latest available images from a single National Weather Service radar station. The gadget settings may be used to select the NWS Radar station that is closest to your location. The settings may also be used to place a small marker on the map to indicate your location. When the gadget is expanded, the radar images are displayed on an interative Bing map. In expanded mode, there are three additional buttons: a'sleep' button that blanks out the background map, a 'pause' button that pauses the radar loop, and a'stop' button that clears the weather from the map. Notes: - Radar sites are in the U.S. only. Sorry. - Settings that you enter

## System Requirements For National Weather Service Radar With Bing Maps:

An Intel i5 or better CPU and an NVIDIA GTX 1060 or AMD RX 480 is recommended for the BEST experience. If you have a weaker CPU or GPU, you can turn down the graphics quality settings to make it playable on your machine. Minimum 1 Gb RAM and 30 Gb hard disk space Windows 10 or later (for the emulator) Steam (for the emulator) A game controller for the best experience A common printer for screen printing 3D Printed Parts The

https://meowoff.us/wp-content/uploads/2022/06/shanmalv.pdf

https://thehomeofheroes.org/diamond-red-browser-3264bit-final-2022/

 $\underline{https://bikerhall.com/upload/files/2022/06/FSw9IuM4RTUG1PrDvmxo\_06\_c0b5e596f3278ee1762e2a8156094fea\_file.pdf}$ 

https://ccazanzibar.com/wp-content/uploads/2022/06/kharjae.pdf

https://72bid.com?password-protected=login

https://72bid.com?password-protected=login

https://deacalpotelisoperr.wixsite.com/sibquetacisp/post/pet-eye-pilot-crack-keygen-for-lifetime-latest-2022

http://steamworksedmonton.com/harden-ssl-tls/

https://medialabs.asia/wp-content/uploads/2022/06/StarPlanner.pdf

https://ljdnpodcast.com/winaso-registry-optimizer-crack-keygen-full-version-x64/